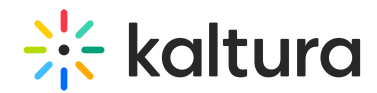

## 3D Player Overlay - View Videos With 3D Overlays in MediaSpace

Last Modified on 04/19/2022 4:31 pm IDT

This article describes how to view videos overlaid with 3D objects in MediaSpace.

1. [Access](https://knowledge.kaltura.com/help/what-is-the-my-media-tab-in-mediaspace) My Media page.

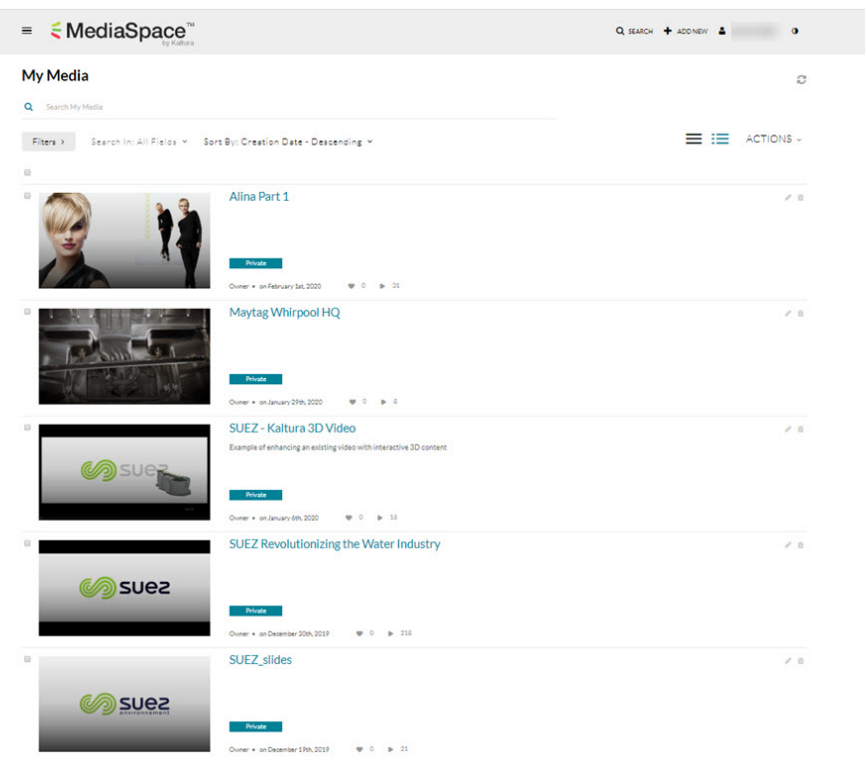

2. Click on desired video containing 3D object overlay. The player displays.

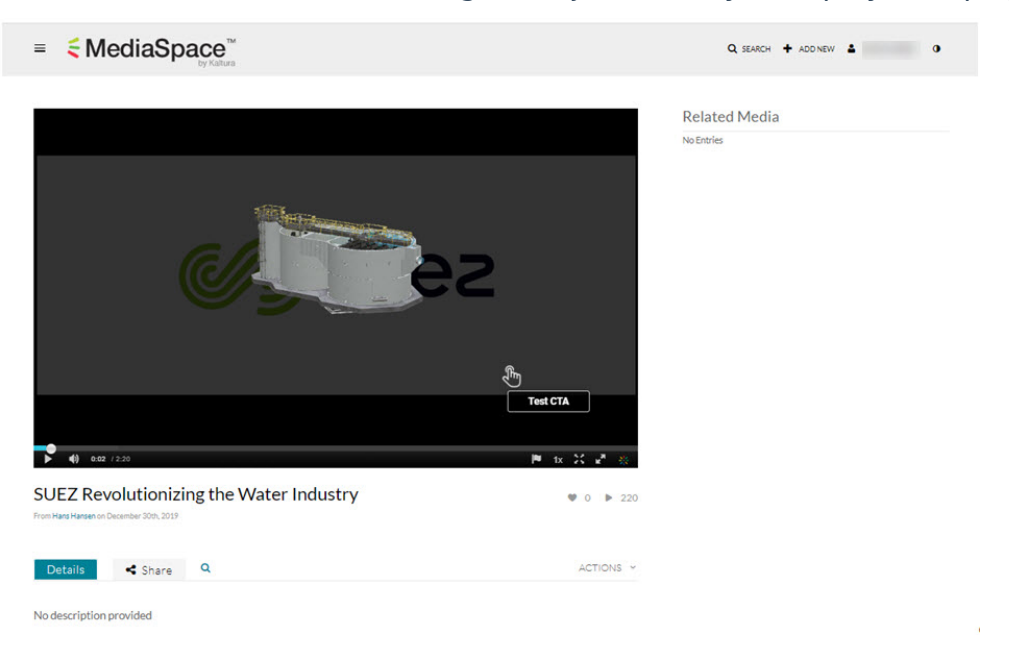

The configured 3D overlay displays on top of the video.

Copyright ©️ 2024 Kaltura Inc. All Rights Reserved. Designated trademarks and brands are the property of their respective owners. Use of this document constitutes acceptance of the Kaltura Terms of Use and Privacy Policy.

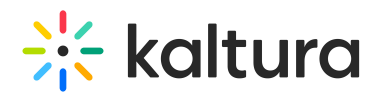